Pour retrouver facilement des documents sous Windows 10, 8.1 ou 7, il est possible de leur attribuer des mots-clés.

## **Procédure :**

Cliquer sur **Fichier** - **Enregistrer sous** puis sur **Parcourir**.

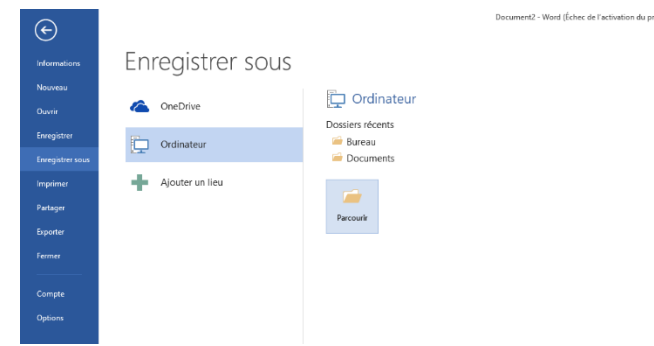

Dans la boîte de dialogue **Enregistrer sous** :

Cliquer sur **Ajoutez un mot-clé**

Taper le mot-clé associé au document

Cliquer sur **Enregistrer**

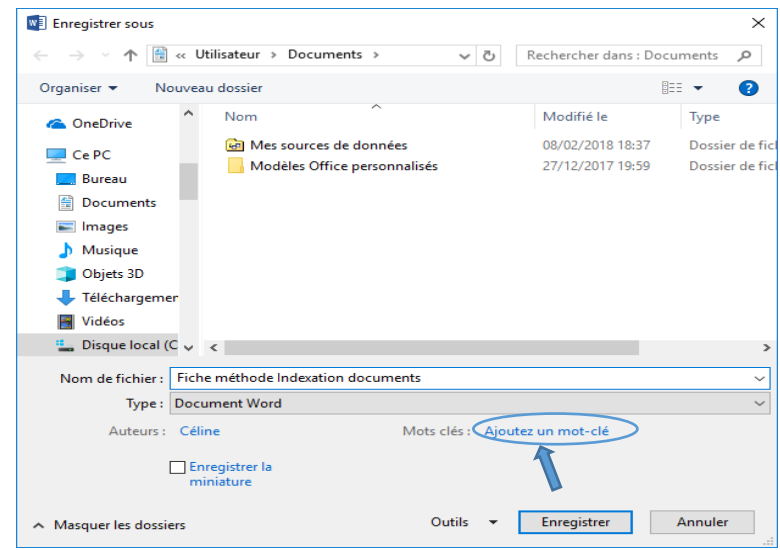

Il est possible d'associer un mot-clé à un document en utilisant l'Explorateur de fichiers de Windows.

 $\Diamond$  Ouvrir le dossier dans lequel le document est stocké.

Cliquer sur son nom et utiliser la zone **Mots-clés** dans le volet des détails.

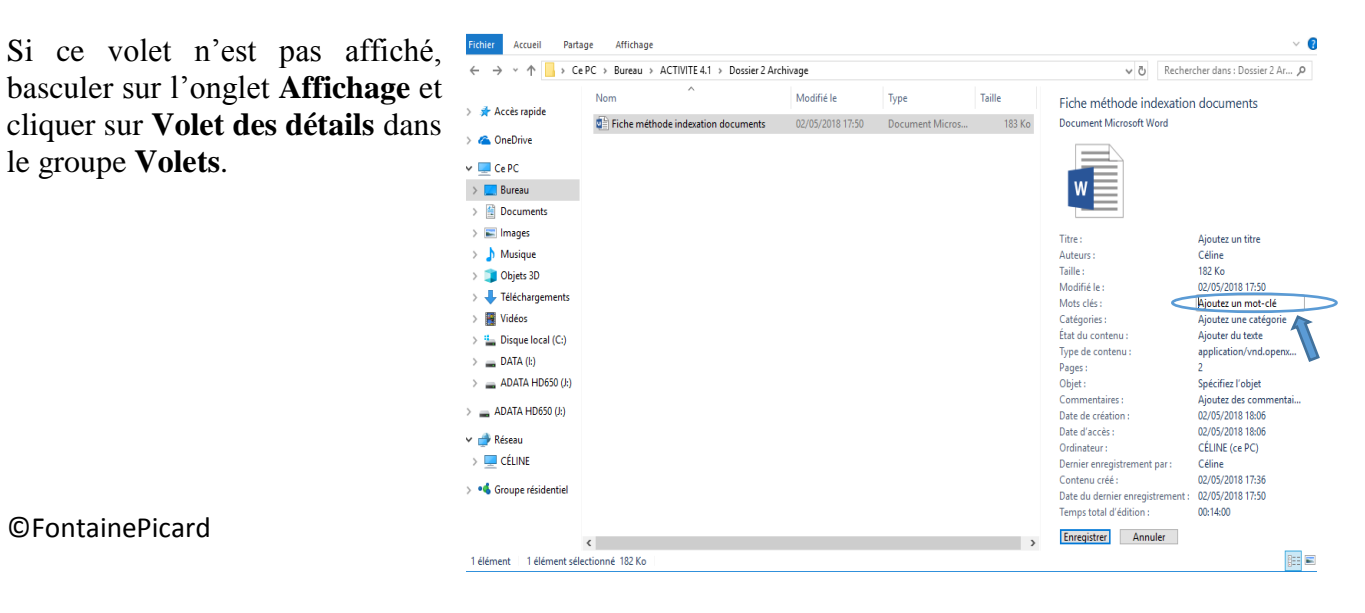